## 知 某局点H3Cloud OS首页显示状态400错误

**[李树兵](https://zhiliao.h3c.com/User/other/14000)** 2020-04-28 发表

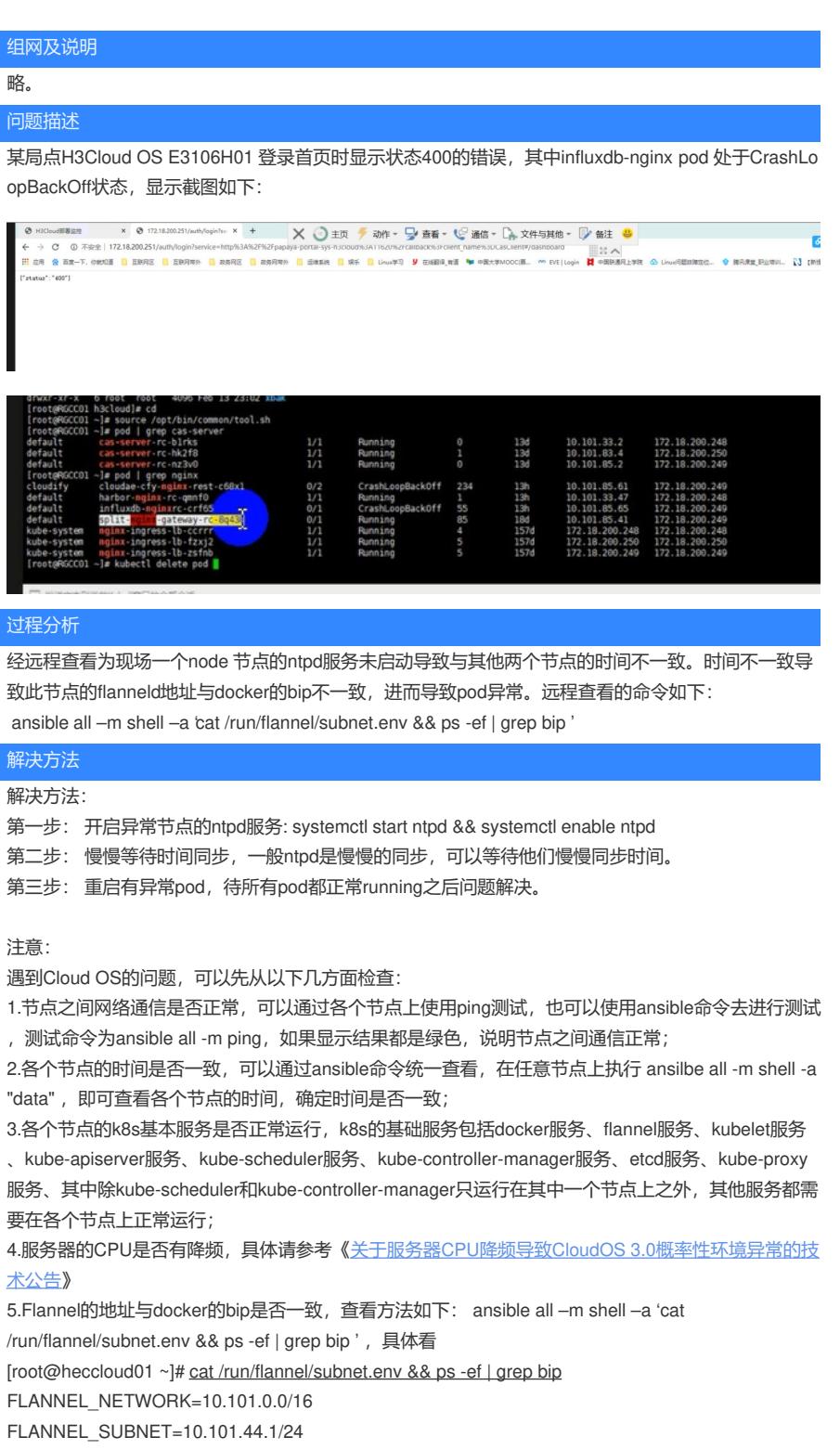

FLANNEL\_MTU=1500

FLANNEL\_IPMASQ=false

root 3323 1 32 May20 ? 2-17:47:24 /usr/bin/dockerd -H tcp://0.0.0.0:2375 -H unix:///var/run/ docker.sock --insecure-registry=172.25.18.103:9999 --bip=**10.101.44.1/24** --mtu=1500 --storage-drive r=devicemapper --storage-opt dm.datadev=/dev/centos/data --storage-opt dm.metadatadev=/dev/centos/metadata --log-opt max-size=1g --log-opt max-file=2

root 32322 17022 0 17:14 pts/2 00:00:00 grep --color=auto bip

6.重启有问题的pod,H3Cloud OS中大多数pod都是无状态的(除mysql、redis数据库、postgresql数 据库), 可以通过kubelet delete pod xxx (具体的pod名字) 删除, 之后系统会自动创建一个新的pod ;

7.通过kubectl describe和kubectl logs 查看有问题pod的具体日志;

8.查看每个节点的各个分区是否有占满情况,可以在各个节点使用df -Th 查看分区使用情况, 使用 df -i

查看inode表占用情况。